## **Select Data Source**

You need to select a [data source](https://www.docu-pc.com/pc2/doku.php?id=pe:definations#what_is_a_data_source) in order to create an analysis.

- Select a data source in the **Data Source** list.
- Then click **Next** for next step in the wizard.
- If you cannot find the data source you need, you can add a new data source.

## **Add/Configure a Data Source**

- 1. Enter a name for the data source. This name will be used when listing existing data sources.
- 2. Use the radio buttons to select if data source is connecting to an Analysis Server or to a cube file.
- 3. In the text field you type either the analysis server name or the file path to the cube file. If selecting cube file, you can browse for the file by using button that will appear to the right of the text box. (If you want to use HTTP see [Connect to data source using HTTP](https://www.docu-pc.com/pc2/doku.php?id=pe:serverconfiguration:connecttoanalysisserverusinghttp))
- 4. In most cases, it is not necessary to change the default connection parameters. If you want to change it use the button to the right of the text box.
- 5. When clicking on the **Connect** button, the wizard will try to connect to the data source.
- 6. Information about the provider versions on the server and the client will be displayed. If there are some differences between the versions, the information text will be displayed in red. **It is highly recommended that the server and the client use the same versions!**
- 7. Select a database in the **Database** drop down list and a cube in the **Cube** drop down list. If a cube or database is not displayed in the drop down list, it can be due to that you don't have the right permissions or that the cube is not processed.
- 8. Click **OK** to save your changes.

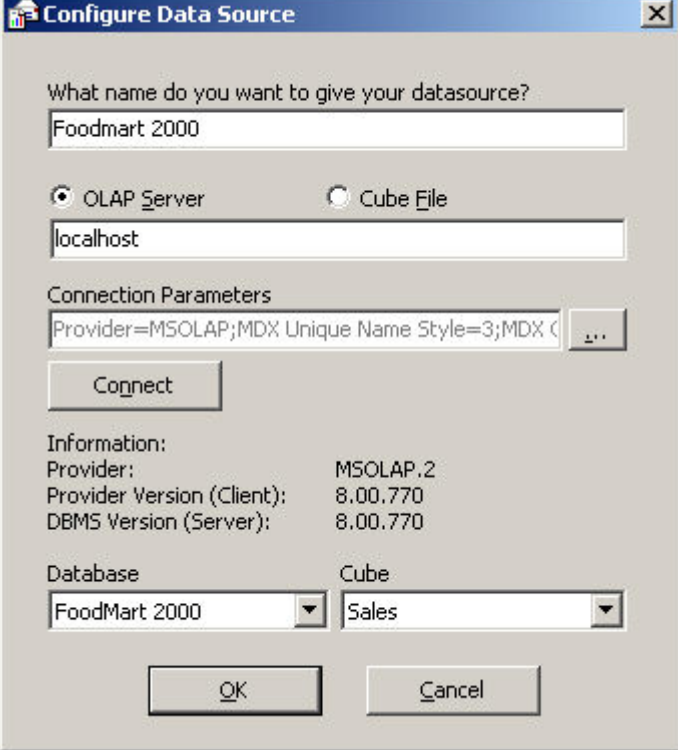

See also [Server defined data sources](https://www.docu-pc.com/pc2/doku.php?id=pe:serverconfiguration:serverdefineddatasources) for how to configure data sources in the web.config file. This method gives more flexibility and makes it more easy to move a site from one server to another.

From: <https://www.docu-pc.com/pc2/> - **Performance Canvas**

Permanent link: **<https://www.docu-pc.com/pc2/doku.php?id=pe:datasource>**

Last update: **2014/03/03 09:46**

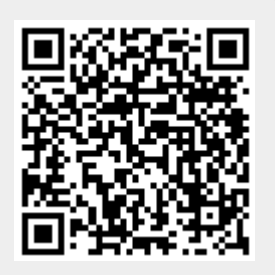